# DAWAN

Plande la formation

[www.dawa](https://www.dawan.fr)n.fr

# Formation Google Sheets : Initiation + approfondissement

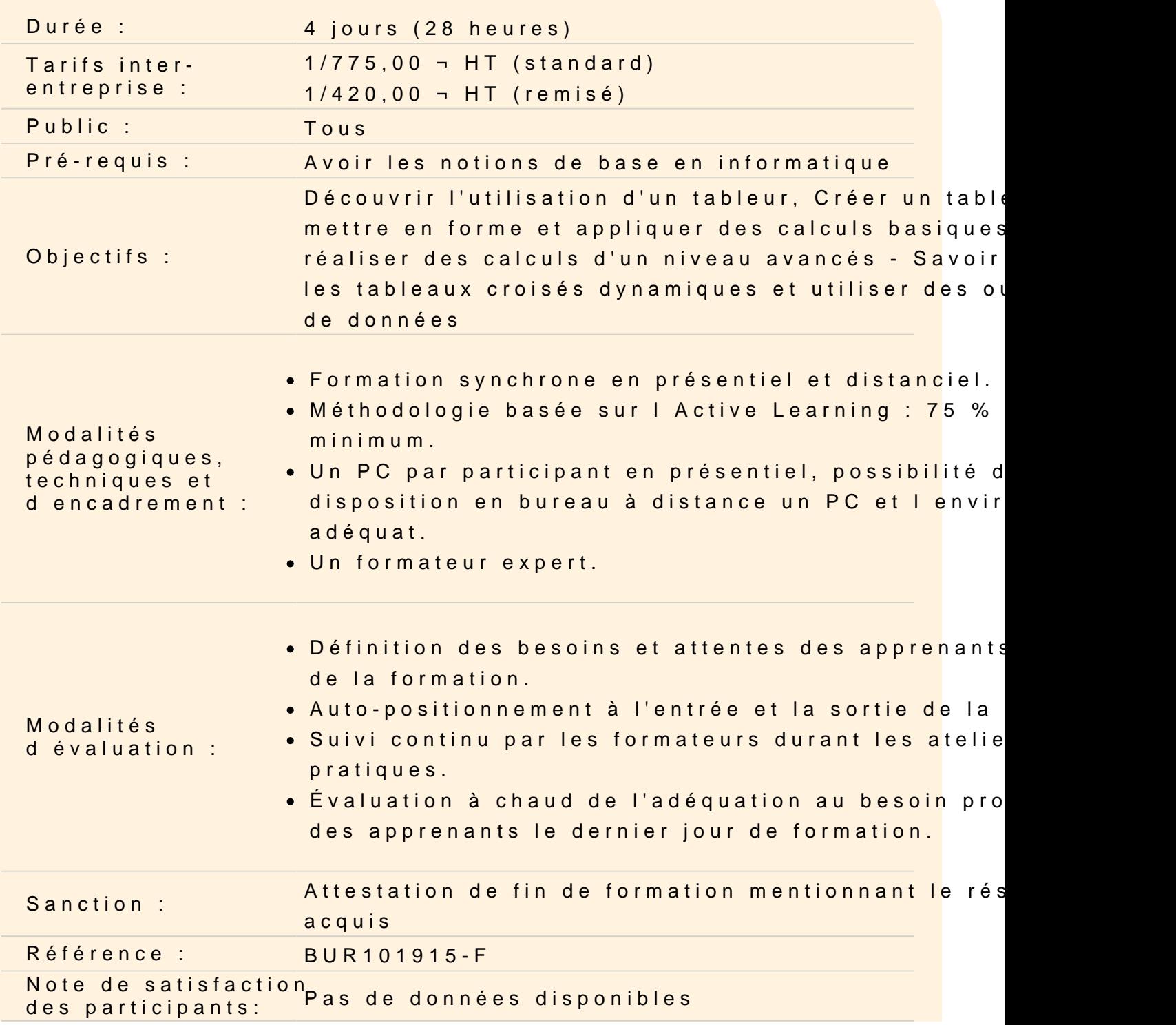

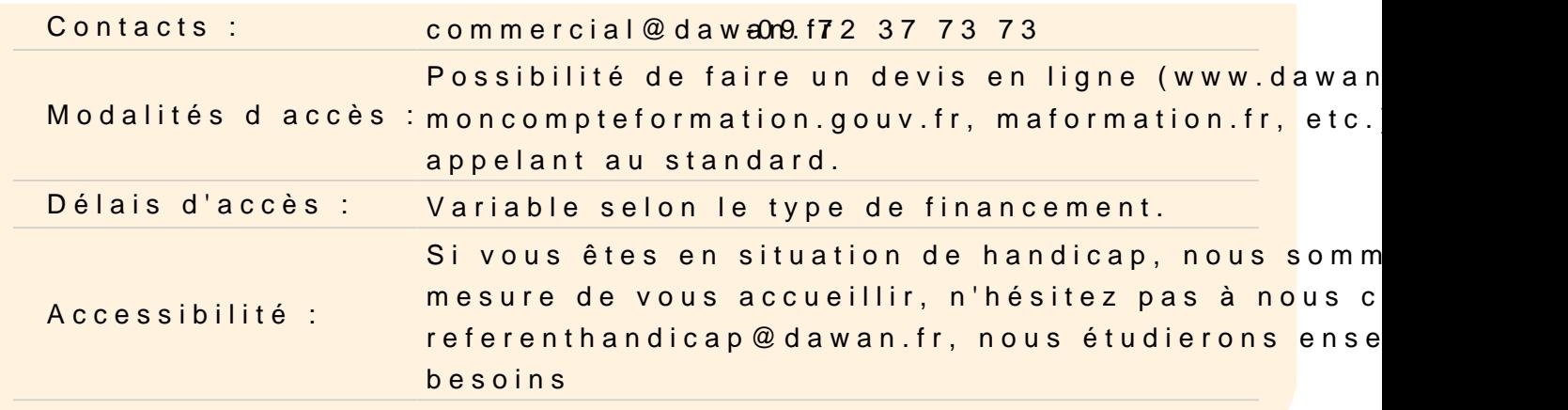

#### Découvrir Google Sheets

Description de l interface Création et fermeture d un classeur Insertion de feuilles Gérer les feuilles Présentation de l interface web et des outils Google

### Mettre en forme des cellules

Appliquer de la mise en forme de caractères dans des cellules Collage amélioré et recopie incrémentée Alignement dans les cellules (Centrer, Fusionner &) Dupliquer des mises en forme Mettre de la couleur alternée dans un tableau Atelier : Insérer une feuille Google Sheets, créer un tableau et p le format des cellules

#### Gérer des feuilles, des lignes et des colonnes

Utilisation du Couper/Coper et Coller dans une feuille Insertion, suppression ou masquage de lignes et de colonnes Ajout, suppression ou masquage de feuilles de calcul Copie d'une feuille de calcul Créer une série de dates, de nombres et de textes Figer l'affichage

#### Ecrire des formules dans Google Sheets

Les calculs de base (+, - &) Les références relatives ou absolues Les fonctions de base (SOMME, MOYENNE…) Les références relatives et absolues Nommer des cellules **Atelier : Créer un tableau simple et le mettre en forme**

# **Maîtriser l'impression, l'importation et l'exportation**

En-tête et pied de page Mise en page et zone d'impression Importation depuis un autre format Exportation depuis Google Workspace **Atelier : Personnaliser l'en-tête et le pied de page dans un document Google Sheets**

# **Créer des graphiques**

Insertion d'un graphique Définir des styles et mises en forme pour le graphique Modifier un graphique Ajouter une courbe de tendance **Atelier : Créer un tableau complet avec mise en forme, calculs et graphiques**

# **Utiliser les fonctionnalités de listes de données**

Trier les données Appliquer des filtres

# **Appliquer une mise en forme avancée**

Les formats de nombres personnalisés La mise en forme conditionnelle L'alternance de couleur **Atelier : Utiliser la mise en forme conditionnelle d'un document Google Sheets afin d'en faciliter la lisibilité**

## **Découvrir les fonctions de calculs avancés**

Rappel sur les formules de base (SOMME, MOYENNE, MAX.…) Utiliser les fonctions conditionnelles (SI, NB.SI.ENS, ARRAYFORMULA…) Les fonctions de recherches (RECHERCHEV, XLOOKUP…) Filtrer et trier avec les fonctions (FILTER, SORT, UNIQUE)

# **Atelier : Réalisation d'un document synthèse avec les principales formules Excel**

# **Utiliser des fonctions Spécifiques**

Fonctions textes (TEXTE, STXT, DROITE…) Fonctions de dates (DATEDIF, NB. JOURS.OUVRES) Utiliser les fonctions IMPORTRANGE et QUERY **Atelier : Filtrer avec la fonction Query en se servant de mot clé SQL**

# **Maîtriser les outils de données**

Créer des vues filtrées Gérer les Segments Valider des données dans le tableur Scinder du texte en colonne Eliminer des doublons dans une liste

## **Insérer des éléments**

Insertion d'une image ou d'un dessin Intégration de cases à cocher Insérer d'un commentaire ou d'une note **Atelier : Créer un formulaire dans une feuille de calcul**

## **Analyser des données avec des tableaux croisés dynamiques**

Insérer des tableaux croisés dynamiques Créer un TCD avec l'outil « Explorer » Modification d'un tableau croisé dynamique **Atelier : Réaliser un TCD à partir d'une base de données**

## **Partager et collaborer dans Google Drive**

Partager ses tableaux Travailler avec l'historique des versions Verrouiller des plages et feuilles Collaborer de manière asynchrone ou simultanée